## **DAG Jobs**

If a user has to manage multiple jobs in a direct acyclic graph (DAG) order it is possible to organize the submission with a DAG input file. In the graph below, the vertices, generally tagged with a letter, represent the jobs and the edges represent the degree of relationship.

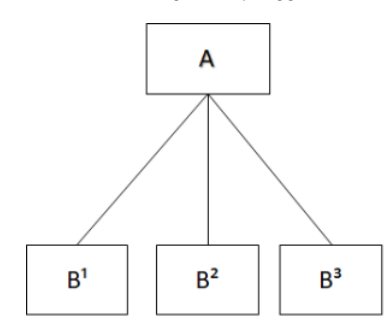

In this case the A job is a parent of the  $B<sup>1</sup>$ ,  $B<sup>2</sup>$  and  $B<sup>3</sup>$  jobs, namely the children. This implies that the B\* jobs start once the A job finished. This automatic implementation of successive submissions could be very useful.

## Example

To properly perform a DAG job it occurs to write a DAG input file with the specific tags of the jobs and the degree of relationship, for instance:

```
-bash-4.2$ cat simple.dag
JOB A sleep.sub
JOB B snore.sub
PARENT A CHILD B
```
In this case the sleep. sub job is called A, whereas the snore. sub job is B. Moreover, A is a parent of B, so the B job starts only once the A job finished.

In order to submit properly the DAG job, the DAG input file has to be into a folder reacheable from the schedd. At tier-1, in general this folder could be a directory into the gpfs\_data file system. After this, to submit the DAG job it is enough to issue the following commands

```
-bash-4.2$ export _condor_SCHEDD_HOST=sn-02.cr.cnaf.infn.it
-bash-4.2$ condor_submit_dag simple.dag
Renaming rescue DAGs newer than number 0
-----------------------------------------------------------------------
File for submitting this DAG to HTCondor : simple.dag.condor.sub
Log of DAGMan debugging messages : simple.dag.dagman.out
Log of HTCondor library output : simple.dag.lib.out
Log of HTCondor library error messages : simple.dag.lib.err<br>Log of the life of condor_dagman itself : simple.dag.dagman.log
Log of the life of condor_dagman itself
Submitting job(s).
1 job(s) submitted to cluster 1271844.
-----------------------------------------------------------------------
```
The submission produces the log files shown in the output. Then, to check the job status a user can launch the condor\_q command

```
-bash-4.2$ condor_q
-- Schedd: sn-02.cr.cnaf.infn.it : <131.154.192.42:9618?... @ 01/26/22 17:47:19
OWNER BATCH_NAME SUBMITTED DONE RUN IDLE TOTAL JOB_IDS
arendinajuno simple.dag+1271844 1/26 16:51 _ 1 _ 1 1271846.0
Total for query: 1 jobs; 0 completed, 0 removed, 0 idle, 1 running, 0 held, 0 suspended
Total for arendinajuno: 1 jobs; 0 completed, 0 removed, 0 idle, 1 running, 0 held, 0 suspended
Total for all users: 26968 jobs; 18806 completed, 1 removed, 4984 idle, 3132 running, 45 held, 0 suspended
```
-- Schedd: sn-02.cr.cnaf.infn.it : <131.154.192.42:9618?... @ 01/26/22 17:48:56 OWNER BATCH\_NAME SUBMITTED DONE RUN IDLE TOTAL JOB\_IDS arendinajuno simple.dag+1271947 1/26 17:46 \_ 1 \_ 1 1271949.0 Total for query: 1 jobs; 0 completed, 0 removed, 0 idle, 1 running, 0 held, 0 suspended

Total for arendinajuno: 1 jobs; 0 completed, 0 removed, 0 idle, 1 running, 0 held, 0 suspended Total for all users: 28900 jobs; 18810 completed, 1 removed, 6840 idle, 3204 running, 45 held, 0 suspended